#### Reference Photos

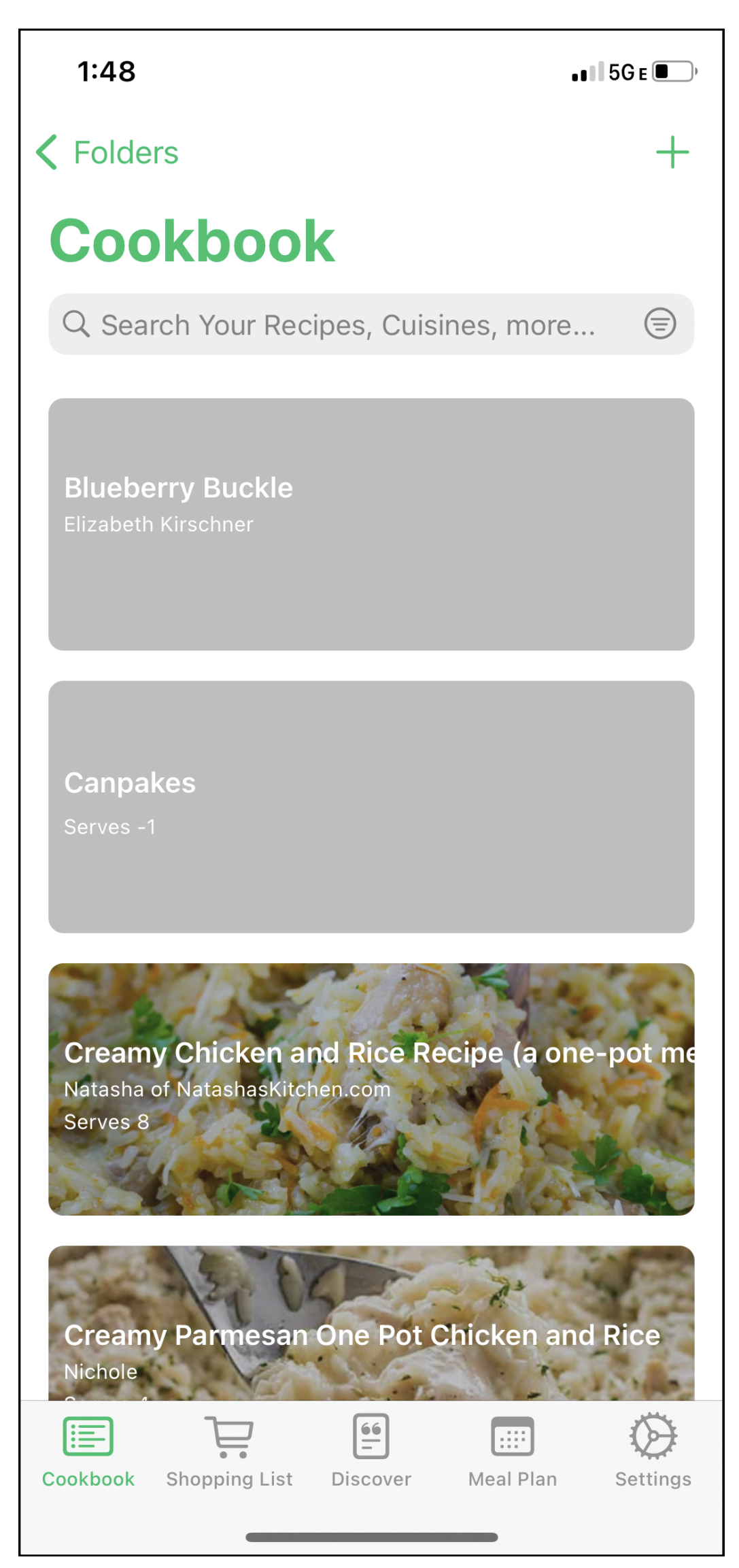

 $\rightarrow$ 

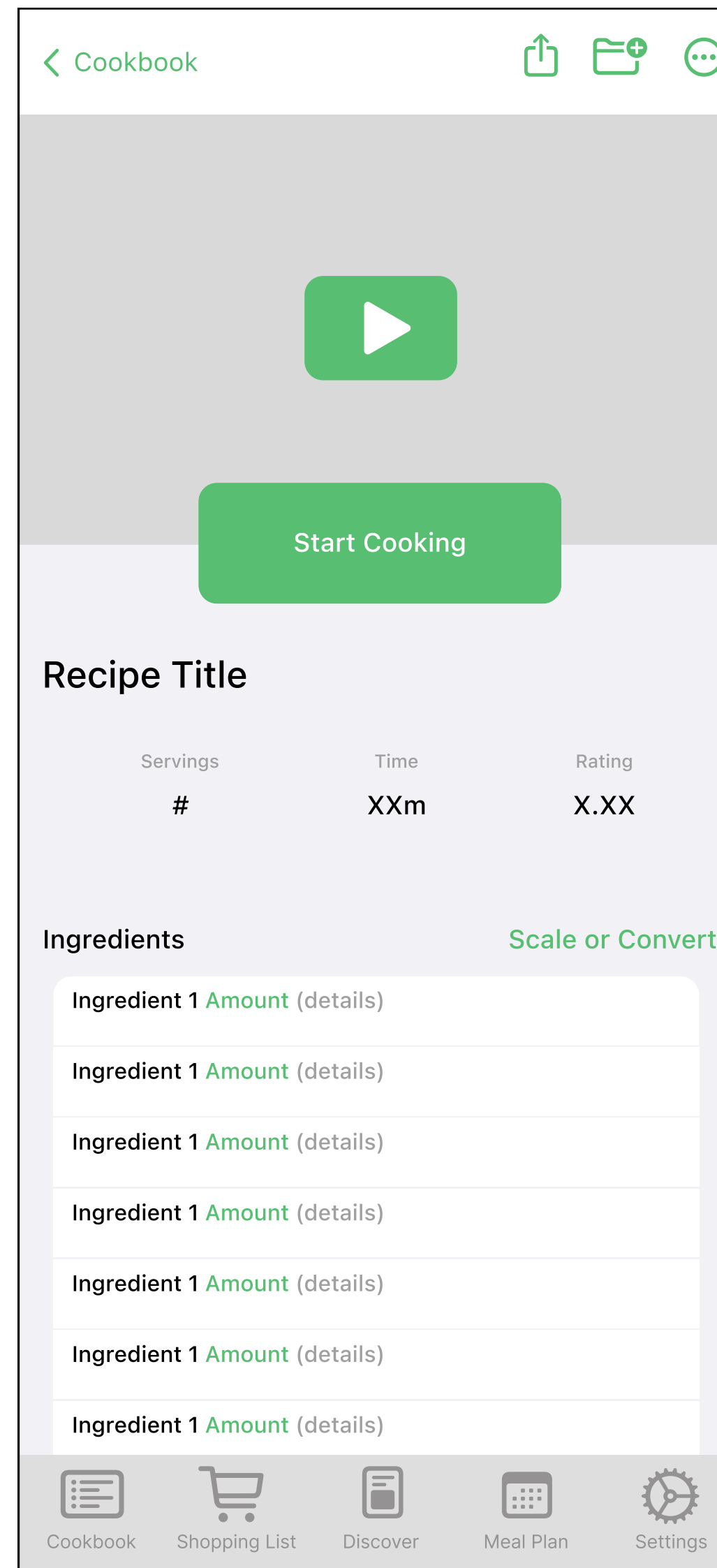

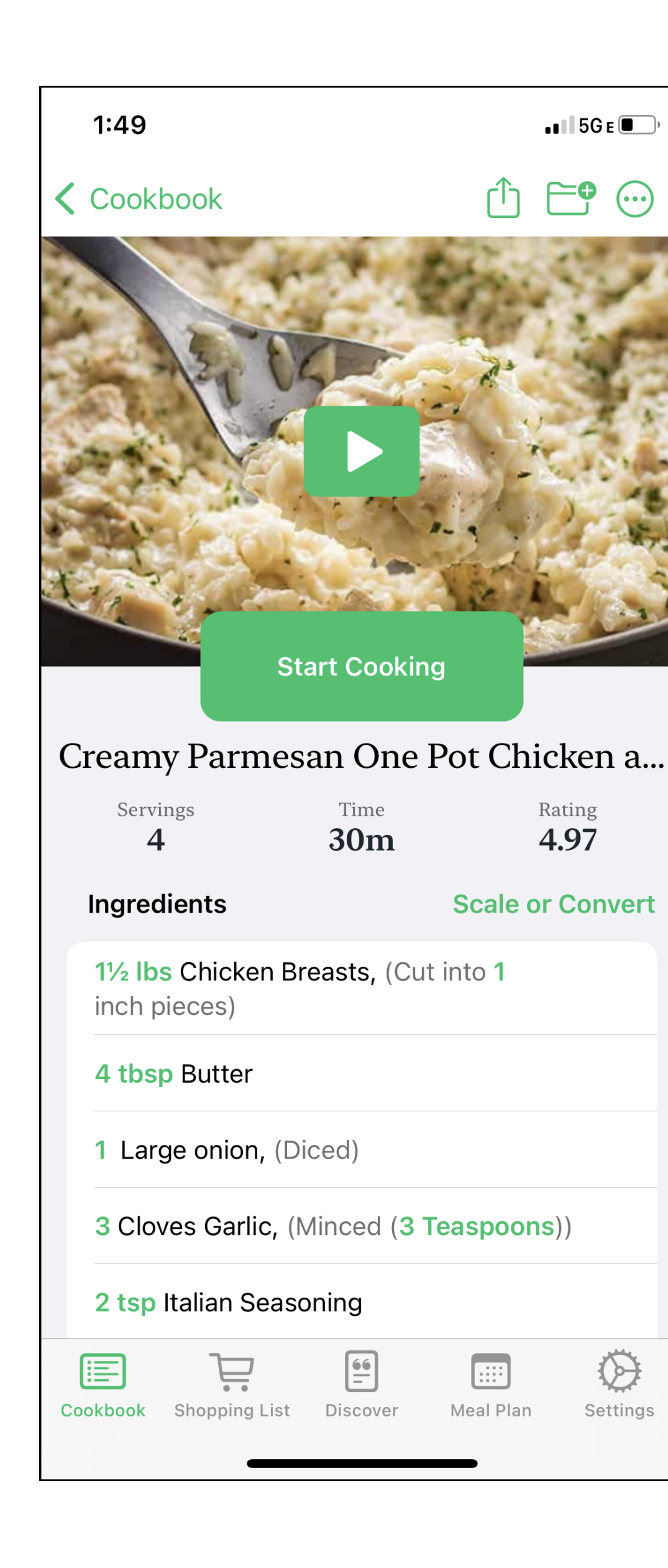

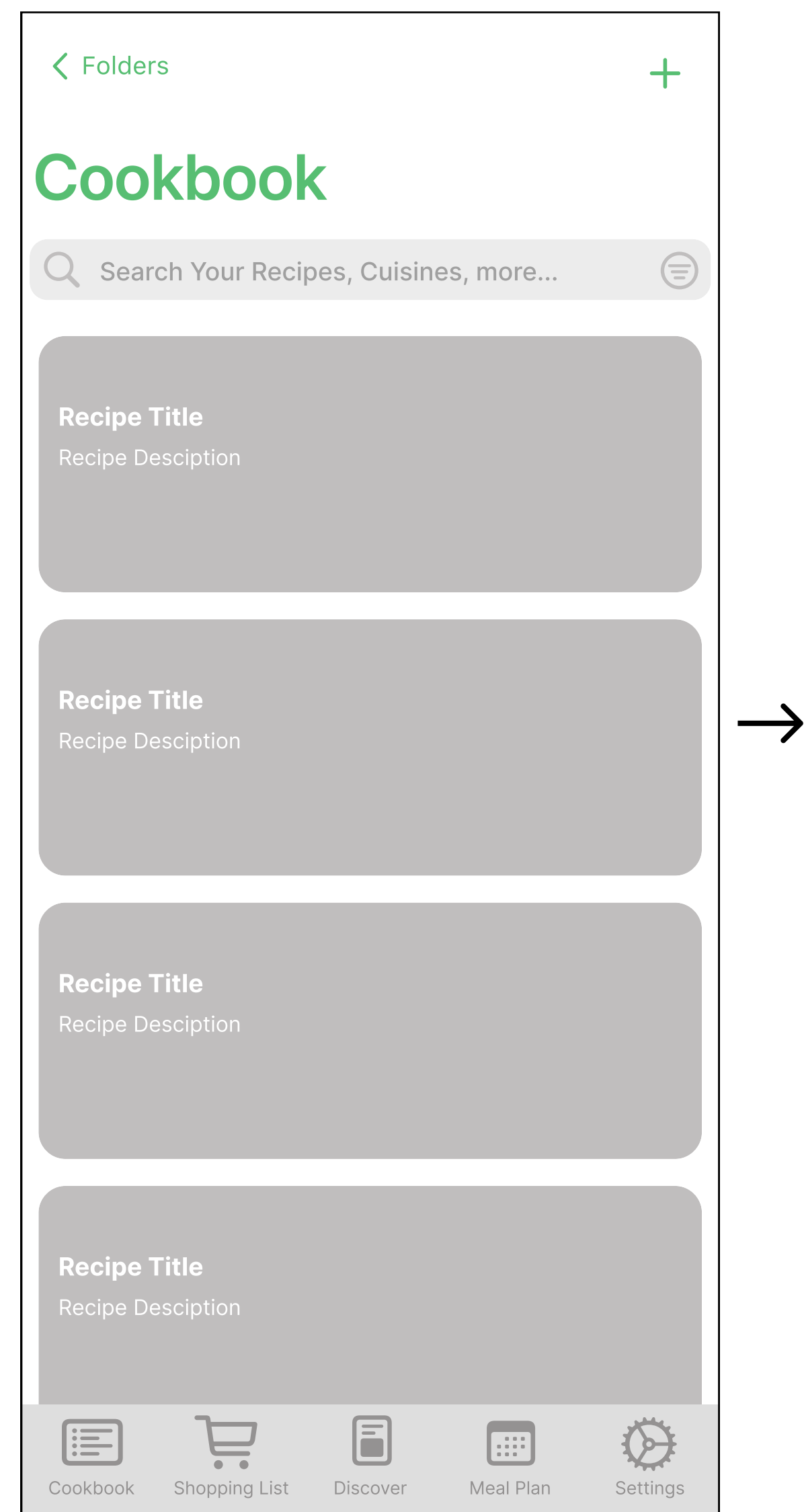

These mockups were made from the iOS cooking app 'Pestle'. These mockups represent the 'start cooking' flow in Pestle. Screen 1 shows the recipe list. Screen 2 is the recipe page. Screen 3 is the cooking page. To start cooking a user must select a recipe in their cookbook, taking them to screen two, then select the 'start cooking' button which takes them to screen 3.

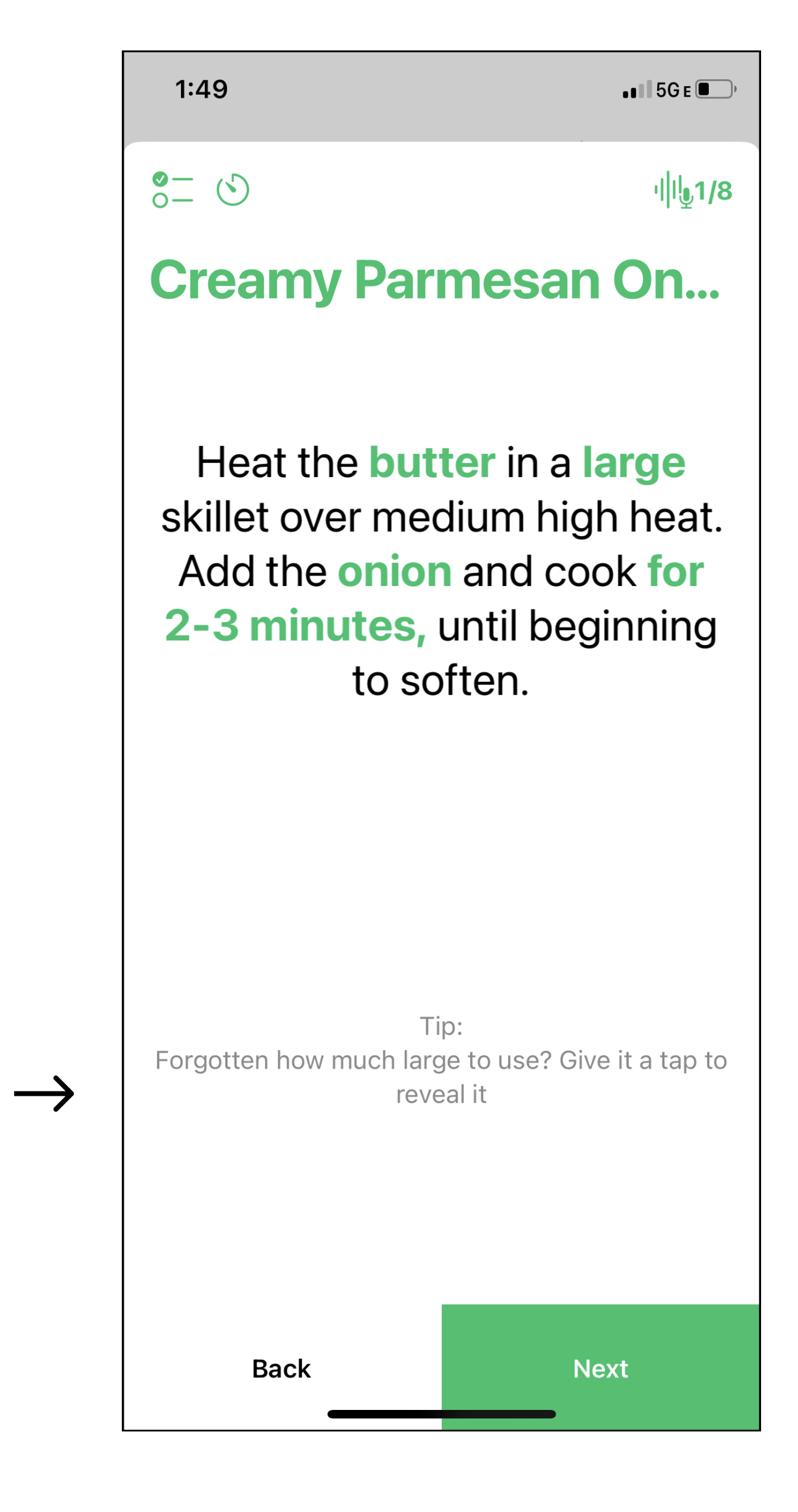

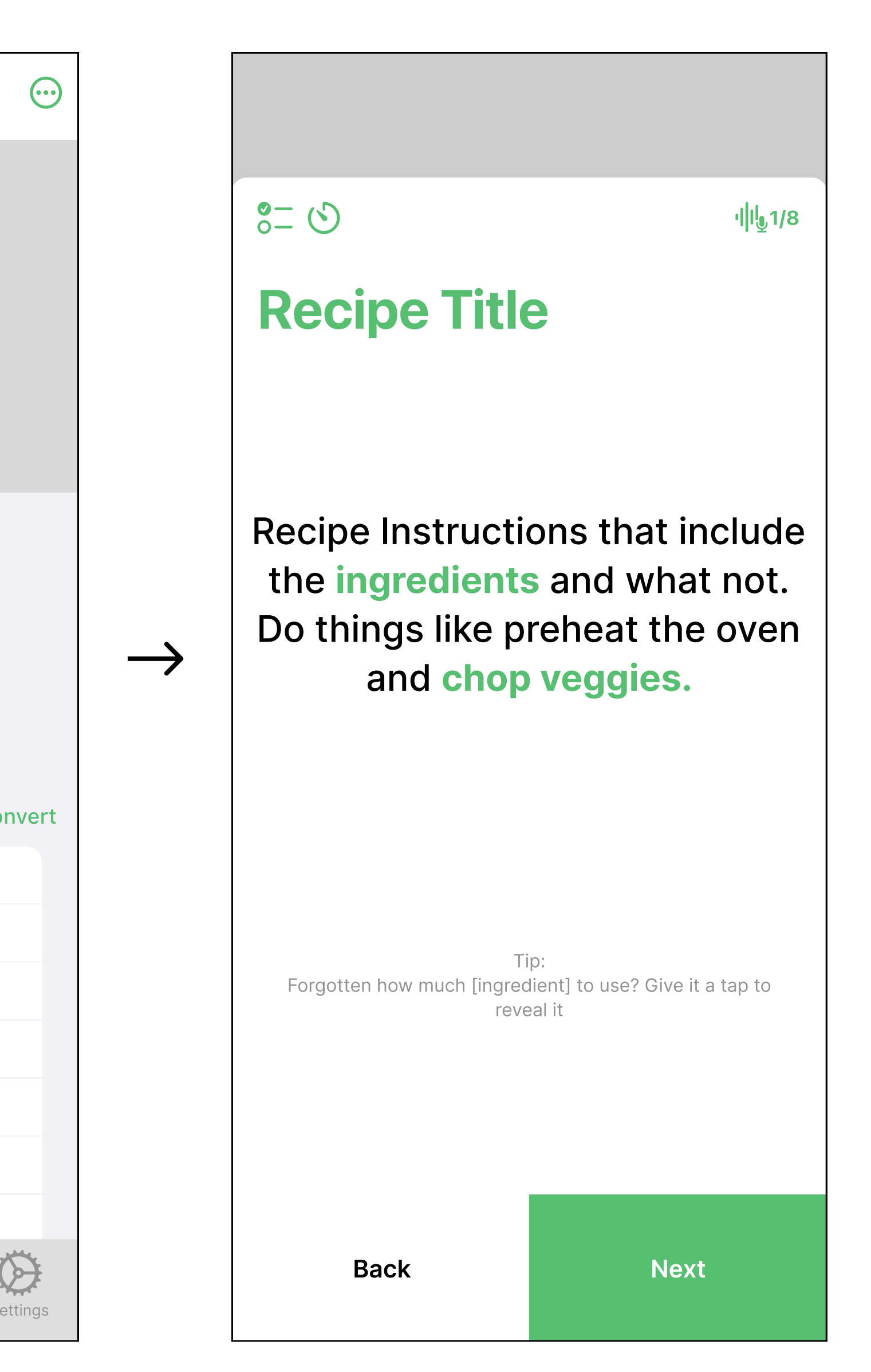

### My Mockups

# Pestle

### Reference Photos

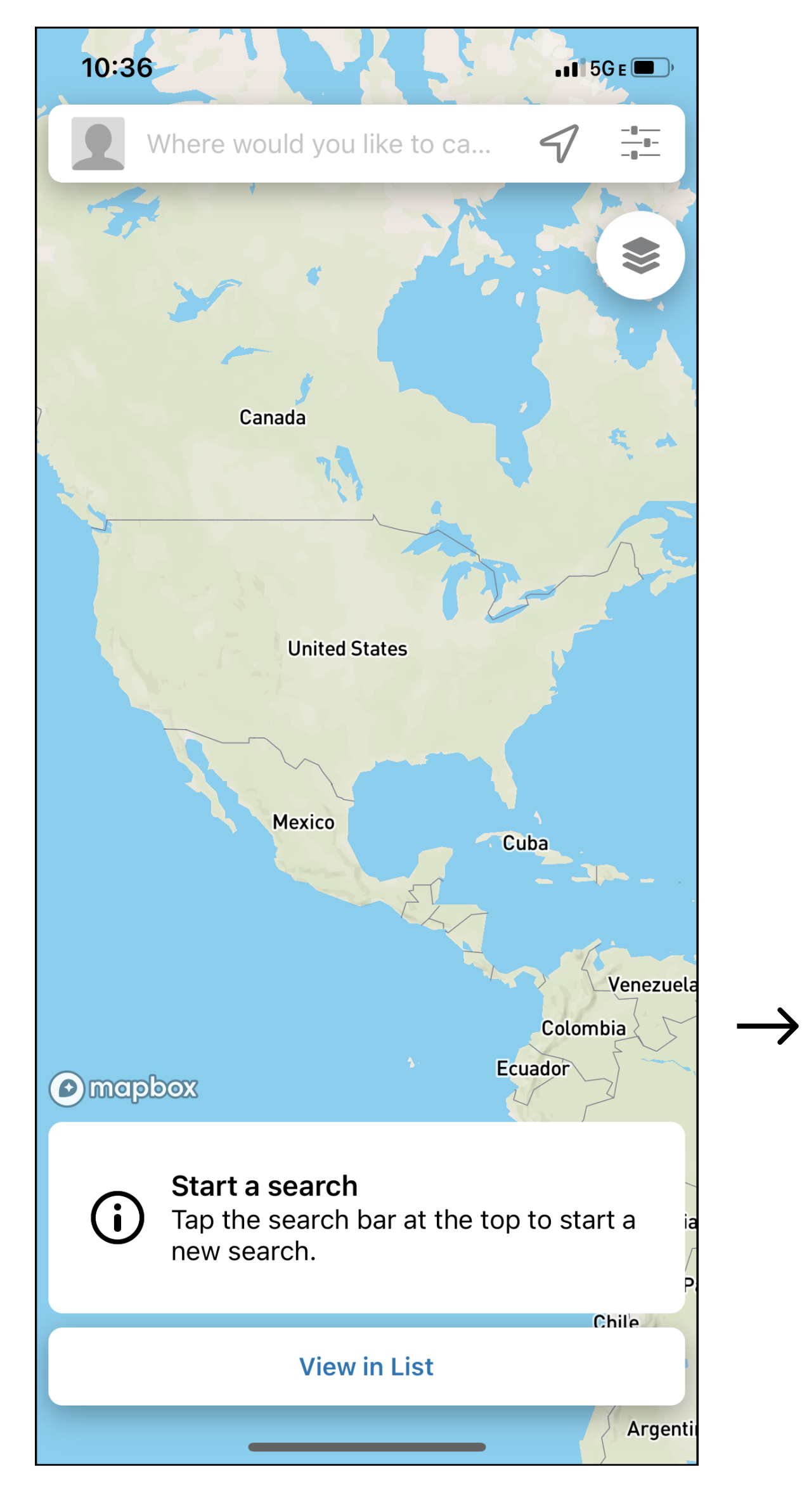

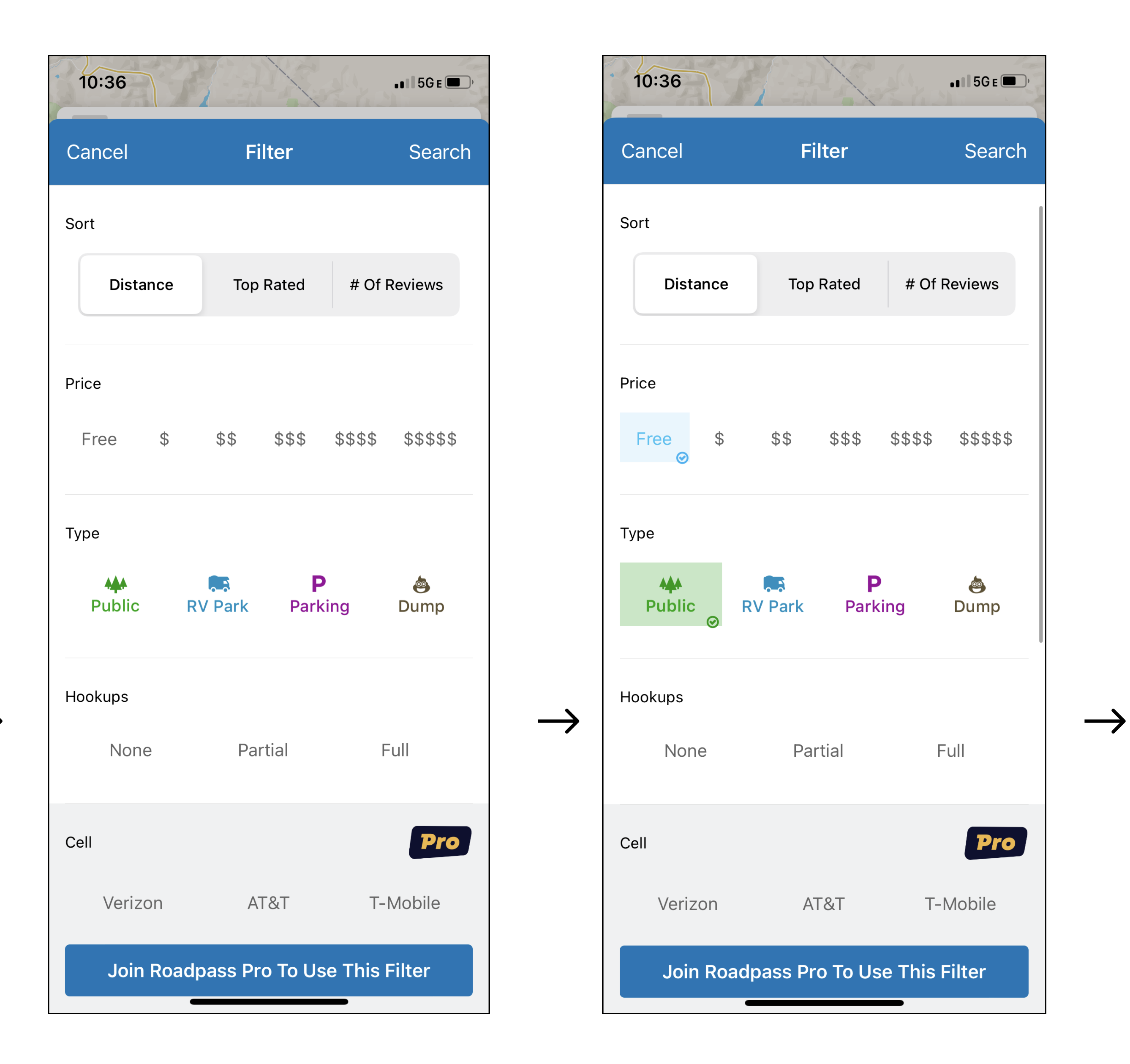

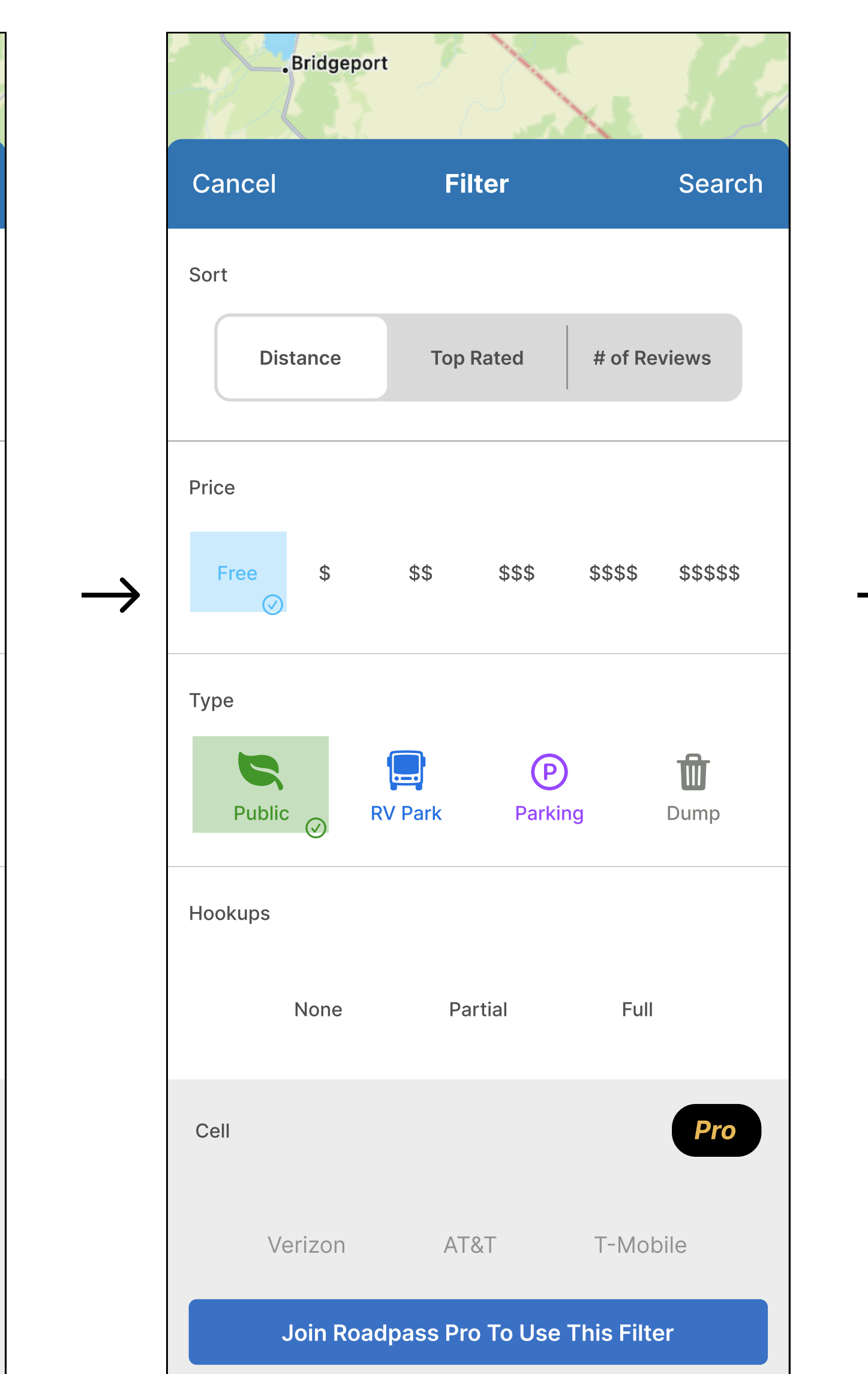

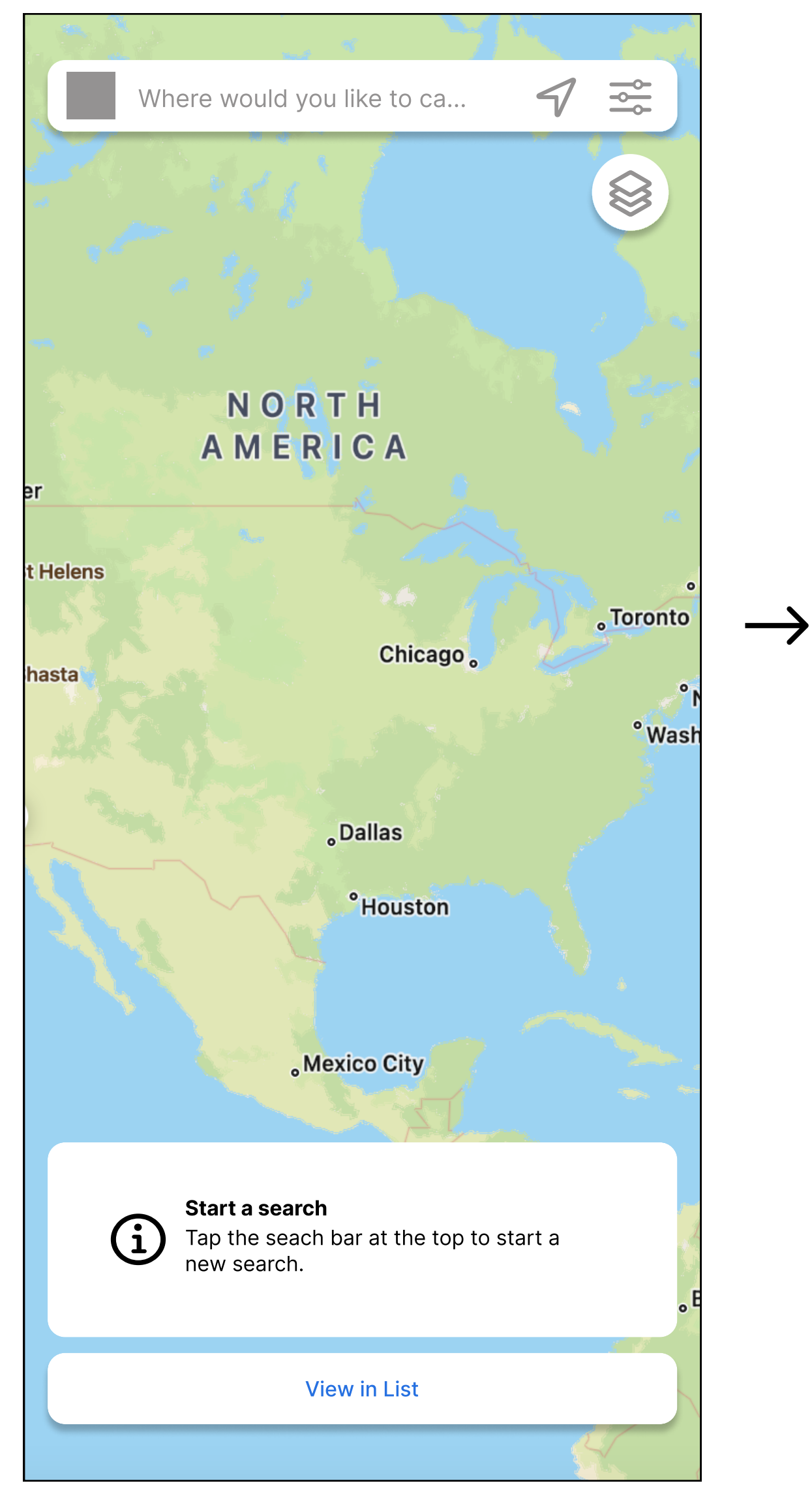

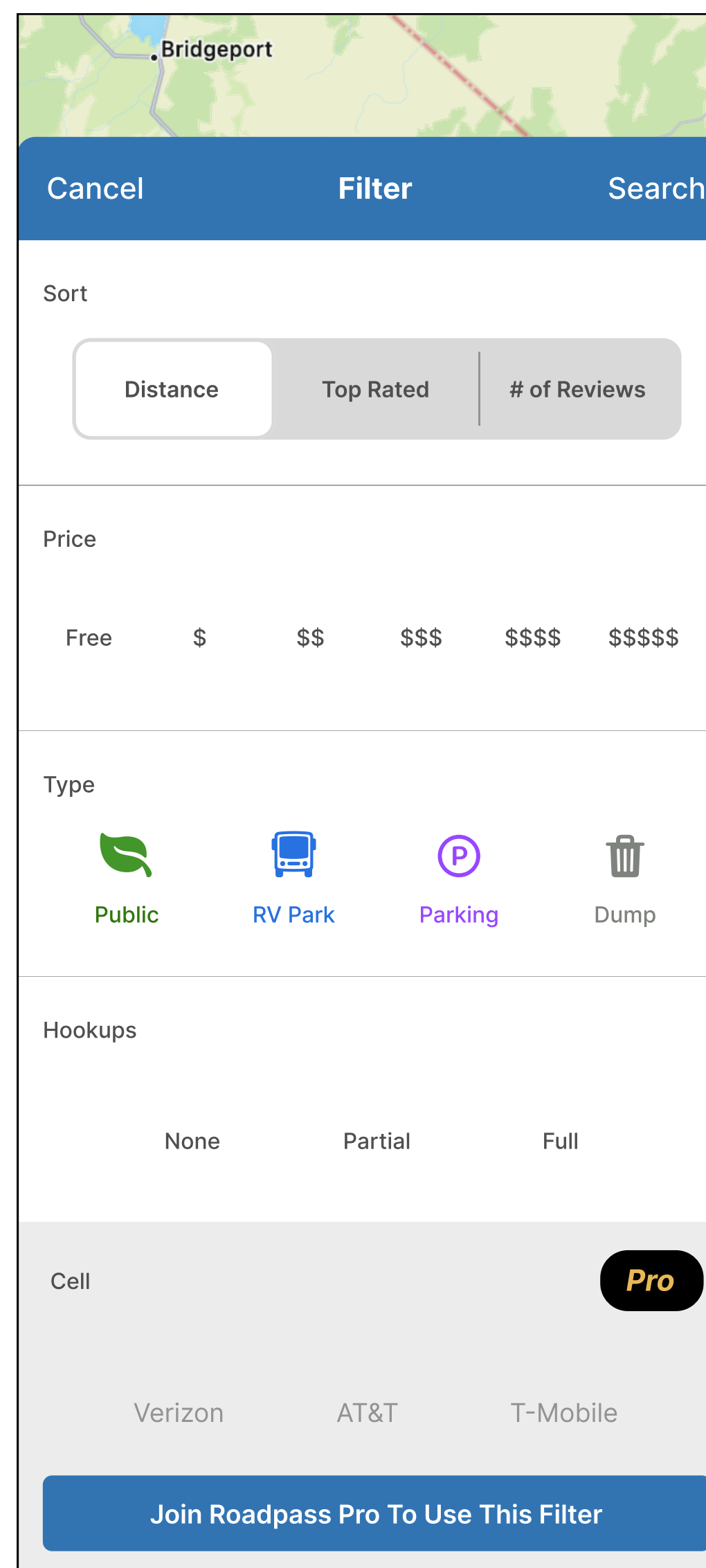

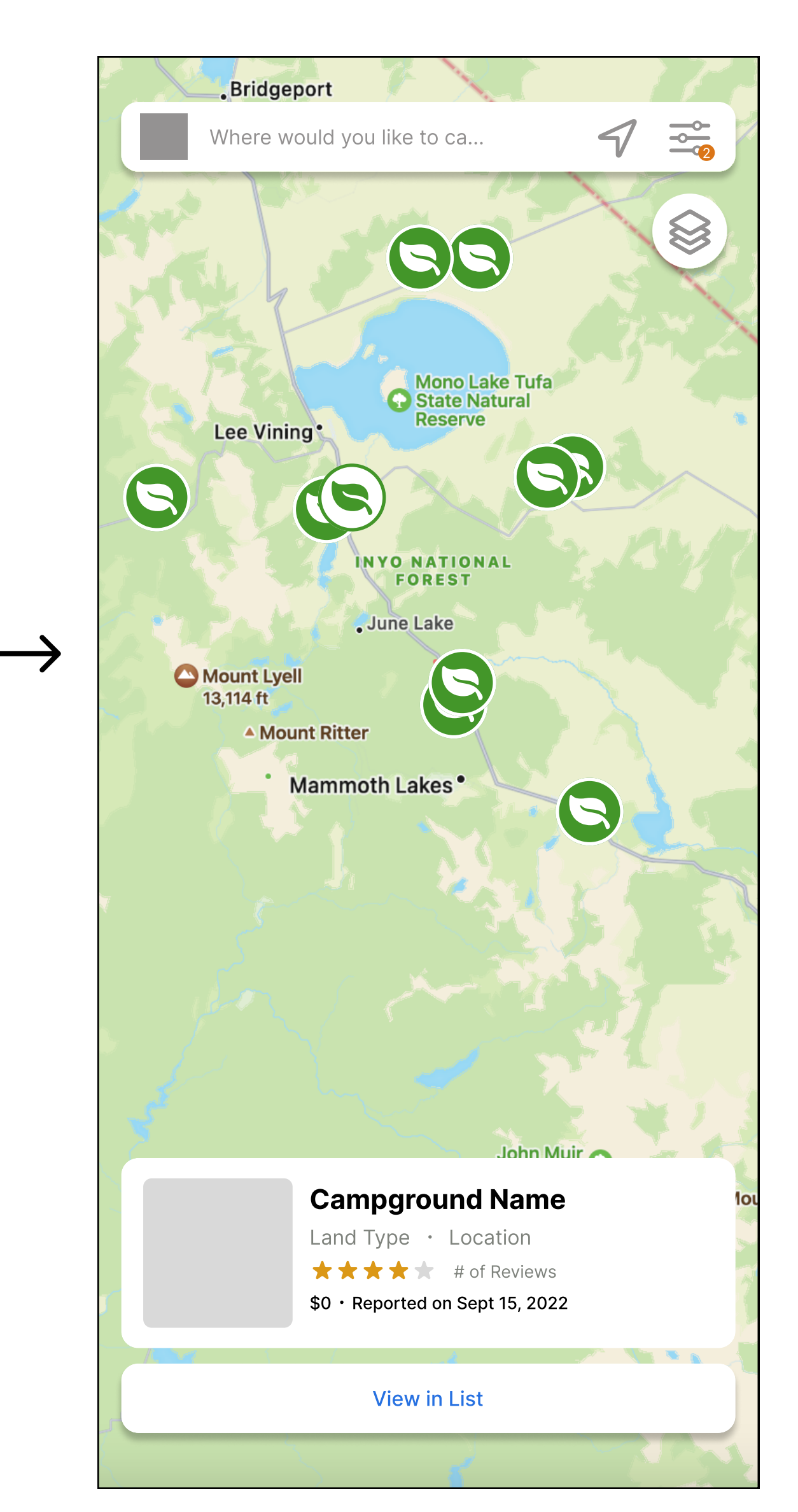

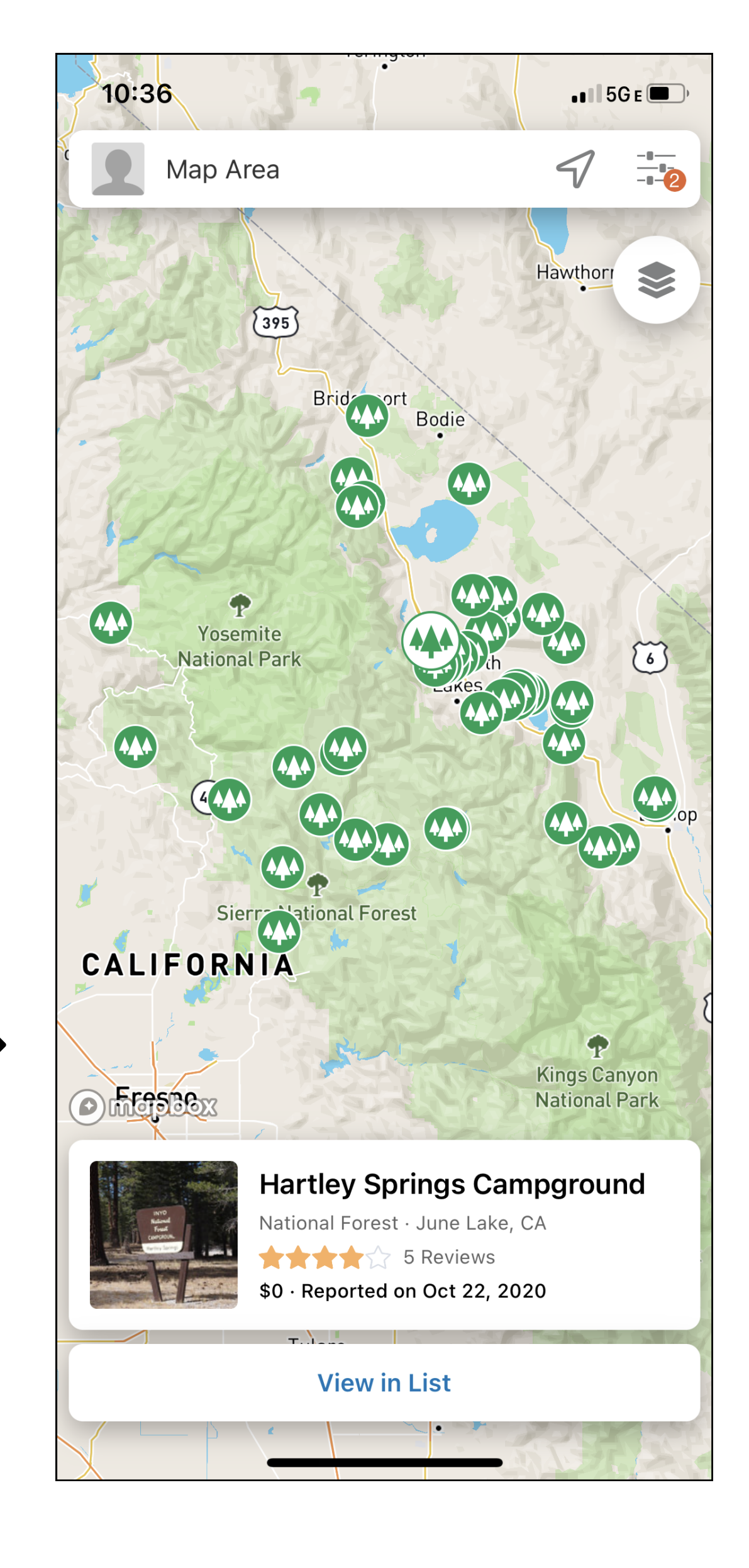

These mockups represent the 'find a campsite' flow in Campendium. Screen 1 shows the start pa ge when you open the app. Screen 2 is the filter results pa ge. Screen 3 shows the filter pa ge with selections made. Screen 4 shows the map when the 'search' button is pressed on screen 3. To filter campsites in the map view users select the filter button in the top right corner , select their desired filter options, and then hit the 'search' button to view results and view sites that match the filter criteria.

#### My Mockups

# Campendium

### These mockups were made from the iOS campsite finder app Campendium'.